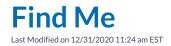

Navigate to the **User Panel > Find Me** tab or click the green **Find Me** icon from the User Panel to navigate to the Find Me tab.

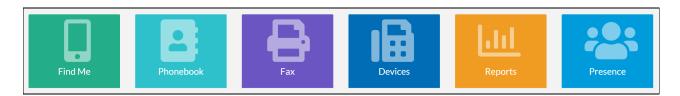

Users commonly forward calls via this feature to their mobile phone when away from their desk.

## Find Me Numbers Tab

## Main Menu:

| ≓FIND ME                                                                                           |
|----------------------------------------------------------------------------------------------------|
| Find Me                                                                                            |
| Enable Find Me                                                                                     |
| ← Find Me Numbers ♣ Find Me Settings                                                               |
| ✓ Send Calls to Mobile (317000000)                                                                 |
| Add Additional Numbers to Find Me                                                                  |
| Additional Numbers: (Max of 5: external phone numbers and 4 digit extensions/speed dials accepted) |
| 5432                                                                                               |
|                                                                                                    |
| Save Find Me Settings                                                                              |

**Enable Find Me:** When enabled, Find Me routes calls to a selected Find Me number.

Send Calls to Mobile: Click the checkbox to forward calls to your mobile phone (if configured).

**Add Additional Numbers to Find Me:** Click the checkbox to add additional extensions where your calls can be forwarded. Enter an external number or four-digit extension. Click the green plus sign to add more than one additional forwarding number.

Click Save Find Me Settings when finished.

## Find Me Settings Tab

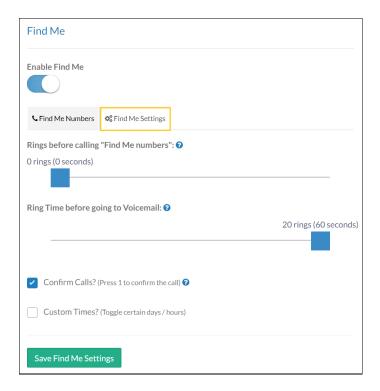

Rings before calling "Find Me numbers": Move the slider to set the number of rings to your primary extension before forwarding the call to the Find Me number(s). Leaving the slider at 0 rings both your main extension and Find Me number simultaneously. The maximum value for this slider is 10 rings (30 seconds).

Ring Time before going to Voicemail: Move the slider to set the number of rings to your primary extension before forwarding the call to voicemail. Calls forwarded to a mobile phone and not answered return the caller to the user's primary voicemail to leave a message. This feature ensures that callers are not leaving messages on a user's mobile phone.

**Note:** The number of rings before routing to voicemail must be more than the number of rings before routing to a Find Me number. Otherwise, calls are sent to voicemail before call forwarding initiates.

**Confirm Calls?:** Click the checkbox to require call acceptance. When a call is routed via Find Me with this feature enabled, you must press 1 at the prompt to accept the call. Press any other key to send the call to voicemail.

**Custom Times:** Click the checkbox to set specific Find Me hours. In this example, calls route to a Find Me number from 5-8pm Monday through Friday.

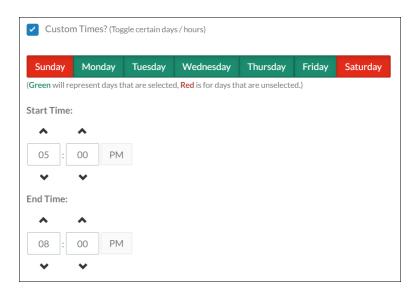

Click **Save Find Me Settings** when finished.